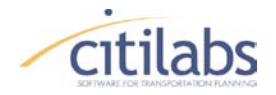

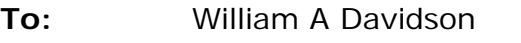

**From:** Matthew Martimo

**Date:** 10/14/2011

**Subject: Period Specific Line Keywords Delivery – Transit Model Update**

Cube Voyager's PT program uses a series of keywords embedded in the description of the public transport line data to save information. These keywords may be specific to the line as a whole (line keywords) or specific to a particular segment of the route (node keywords).

As a convenience the HEADWAY[p] (and HEADWAY\_R[p]) line keywords are indexed by time period so that the users may code several values in one dataset that can be selected dynamically based on the HDWAYPERIOD parameter in the script.

In order to provide better ways to calibrate and adjust transit travel times, some of the node specific keywords (specifically DWELL and DELAY) have also been made available as a line level keyword (specifically DWELL\_DEFAULT and DELAY\_DEFAULT) which can provide a default value for the line which is then able to be overwritten with the node keywords.

This task has indexed these line keywords by period as well. In this way, several defaults may be stored and called dynamically. The following keywords have been updated to use the HDWAYPERIOD parameter to set the value dynamically:

- DWELL\_DEFAULT
- DELAY\_DEFAULT
- TIMEFAC

In all cases, an unspecified index will default to 1.

This update is provided in the Cube Voyager 6.x series of software. A prerelease version can be downloaded from:<http://www.citilabs.com/beta/voyager600pre.zip>

The documentation updates follow.

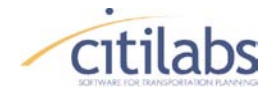

DWELL\_DEFAULT | RV5| Optional. Dwell time, in minutes, the line spends at all stop nodes for the line until one specifies a DWELL\_C or DWELL sub-keyword. DWELL\_C and DWELL work as they normally do. When the DWELL terminates the DWELL\_C, the value for DWELL\_ALL is then used for all subsequent stop nodes down the line.

> The program selects the line specific dwell to be consistent with the PARAMETERS [HDWAYPERIOD.](mk:@MSITStore:C:\Program%20Files%20(x86)\Citilabs\CubeVoyager\Voyager.chm::/PublicTransport.14.64.html#2043020) If coding only one line specific dwell value, you may enter either DWELL\_DEFAULT=x or DWELL\_DEFAULT[1]=x. If entering multiple line specific dwells, you must enter each index separately, such as DEWELL\_DEFAULT[1]=1, DEWELL\_DEFAULT [2]=2, DEWELL\_DEFAULT [3]=3. You cannot enter DEWELL DEFAULT =1,2,3.

Valid values range from 0 to 999. Default value is 0.

DELAY\_DEFAULT |RV5| Optional. Additional time delay added to all link times for the line until one specifies a DELAY\_C or DELAY sub-keyword. DELAY\_C and DELAY work as they normally do. When the DELAY terminates the DELAY\_C, the value for DELAY\_ALL is then used for all subsequent links down the line.

> The program selects the line specific delay to be consistent with the PARAMETERS [HDWAYPERIOD.](mk:@MSITStore:C:\Program%20Files%20(x86)\Citilabs\CubeVoyager\Voyager.chm::/PublicTransport.14.64.html#2043020) If coding only one line specific dwell value, you may enter either DELAY\_DEFAULT=x or DELAY\_DEFAULT [1]=x. If entering multiple line specific dwells, you must enter each index separately, such as DELAY\_DEFAULT [1]=1, DELAY\_DEFAULT [2]=2 DELAY\_DEFAULT [3]=3. You cannot enter DEWELL\_DEFAULT =1,2,3.

Valid values range from 0 to 999. Default value is 0.

TIMEFAC  $|RV5|$  Optional. Time factor applied to the travel time of all links the line traverses. The program applies this factor until encountering a NODE[S TF](mk:@MSITStore:C:\Program%20Files%20(x86)\Citilabs\CubeVoyager\Voyager.chm::/PublicTransport.14.57.html#2197912) keyword or NODES [SPEED](mk:@MSITStore:C:\Program%20Files%20(x86)\Citilabs\CubeVoyager\Voyager.chm::/PublicTransport.14.57.html#2197894) keyword.

> The program selects the line specific time factor to be consistent with the PARAMETERS **HDWAYPERIOD**. If coding only one line specific TIMEFAC value, you may enter either TIMEFAC=x or TIMEFAC [1]=x. If entering multiple line specific dwells, you must enter each index separately, such as TIMEFAC [1]=1, TIMEFAC [2]=2 TIMEFAC [3]=3. You cannot enter TIMEFAC =1,2,3.

Valid values are numbers greater than or equal to 1.

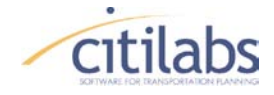

## **EXAMPLES**

As shown in Appendix, new keywords (e.g. DWELL\_DEFAULT, DELAY\_DEFAULT, and TIMEFAC) that can be implemented using the latest PT version have been tested using the data provided from the NERPM (Northeast Regional Planning Model). Three examples for testing new keywords are referred as Test 1, Test 2, and Test 3, respectively. One transit line named 'B6 EB' has been selected to see the changes of transit run times between without-keyword (e.g. 'ORG') and withkeyword (e.g. 'TEST #') cases.

#### **TEST 1 - Example of 'DWELL\_DEFAULT' keyword**

The 'DWELL\_DEFAULT' keyword is applied to all the stops except the first stop station because the first stop station would be served on the scheduled operating time. If the nodes are indicated as the non-stop with a negative sign in node number (or STOPA=0), the dwell time would not be added into the nodes. As an example, the 'Comparison of run times in link level' shows the addition of 2 min for peak period only in each transit stop station (e.g. STOPA=1).

< Transit line coding: 2 min for peak and 1 min for off-peak >

```
LINE NAME="B6 EB", LONGNAME="Stockton-Wilson EB", HEADWAY[1]=60,
 HEADWAY[2]=60, MODE=21, ONEWAY=T, OPERATOR=1, CIRCULAR=F,
 DWELL_DEFAULT[1]=2, DWELL_DEFAULT[2]=1, 
 USERA3="Line 026", USERA2="B6", USERA1="LOCAL", N=11964,
-11967, -11960, -11965, -11962, -11966, -11963, -11969, DELAY=5, N=11961, -11968, -11972, -11959, -11958, -11956,
```
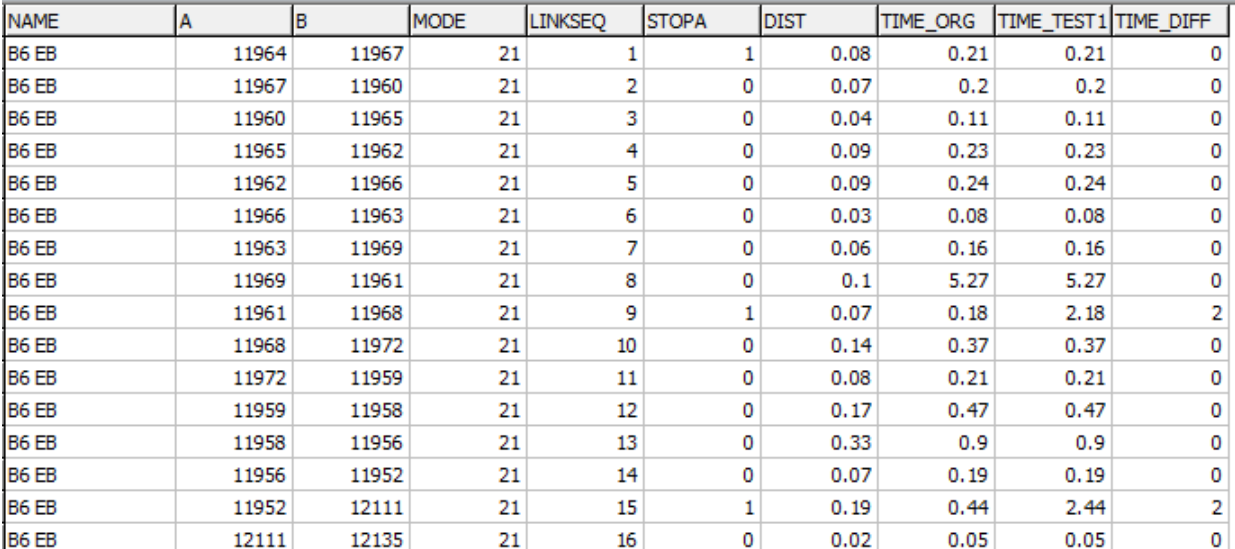

< Comparison of run times in link level >

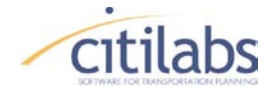

#### < Comparison of run times for transit line ('B6 EB') >

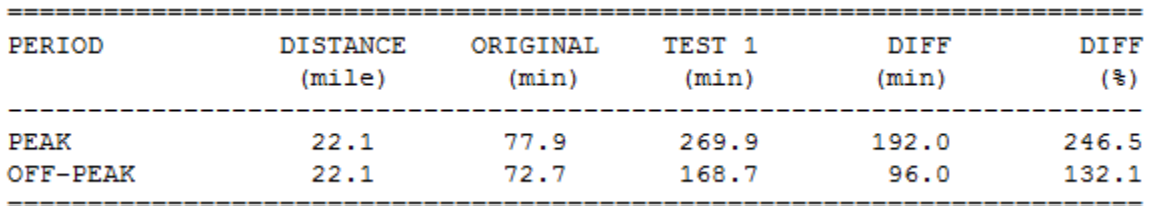

#### **TEST 2 - Example of 'DELAY\_DEFAULT' keyword**

The 'DELAY\_DEFAULT' keyword is applied to all the links except the link specified with either DWELL or DWELL C sub-keyword. It simply adds the delay time into each link. As an example, the 'Comparison of run times in link level' shows the addition of 1 min for peak period for every link except the link 11969-11961 with 'DELAY=5'.

< Transit line coding: 1 min for peak and 0.5 min for off-peak >

```
LINE NAME="B6 EB", LONGNAME="Stockton-Wilson EB", HEADWAY[1]=60,
 HEADWAY[2]=60, MODE=21, ONEWAY=T, OPERATOR=1, CIRCULAR=F,
 DELAY_DEFAULT[1]=1, DELAY_DEFAULT[2]=0.5, 
 USERA3="Line 026", USERA2="B6", USERA1="LOCAL", N=11964,
-11967, -11960, -11965, -11962, -11966, -11963, -11969, DELAY=5, N=11961, -11968, -11972, -11959, -11958, -11956,
```
< Comparison of run times in link level >

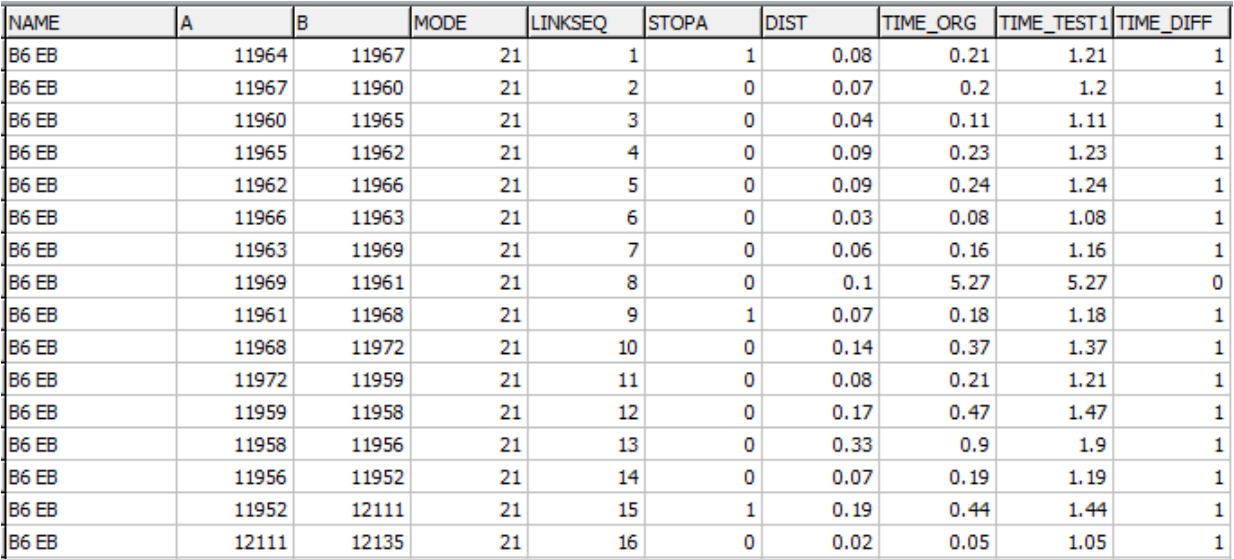

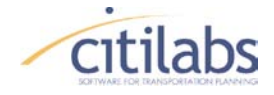

< Comparison of run times for transit line ('B6 EB') >

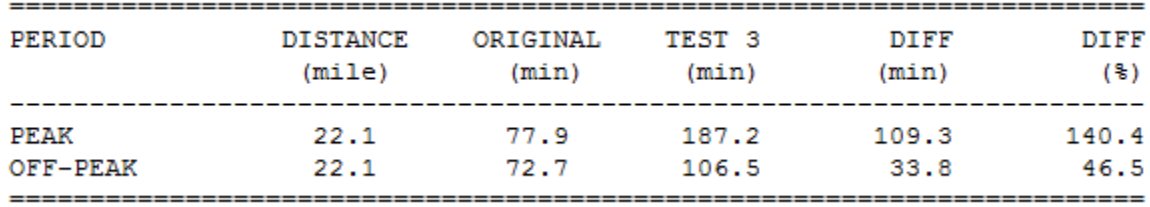

#### **TEST 3 - Example of ''TIMEFAC'' keyword**

The 'TIMEFAC' keyword is applied to all the links except the links specified with either NODES TF or NODES SPEED sub-keyword. It simply multiplies the runtime by the input factor value into in each link. As an example, the 'Comparison of run times in link level' shows the increase of link runtime by approximately twice for every link for peak period because 'TIMEFAC[1]' is 2.0. Note that the time proportions in the summary table are not exactly same as 2.0 for peak period due to the rounding issue in the dBase format.

< Transit line coding: 2.0 min for peak and 1.5 min for off-peak >

```
LINE NAME="B6 EB", LONGNAME="Stockton-Wilson EB", HEADWAY[1]=60,
 HEADWAY[2]=60, MODE=21, ONEWAY=T, OPERATOR=1, CIRCULAR=F,
 TIMEFAC[1]=2.0, TIMEFAC[2]=1.5, 
 USERA3="Line 026", USERA2="B6", USERA1="LOCAL", N=11964,
-11967, -11960, -11965, -11962, -11966, -11963, -11969, DELAY=5, N=11961, -11968, -11972, -11959, -11958, -11956,
```
< Comparison of run times in link level >

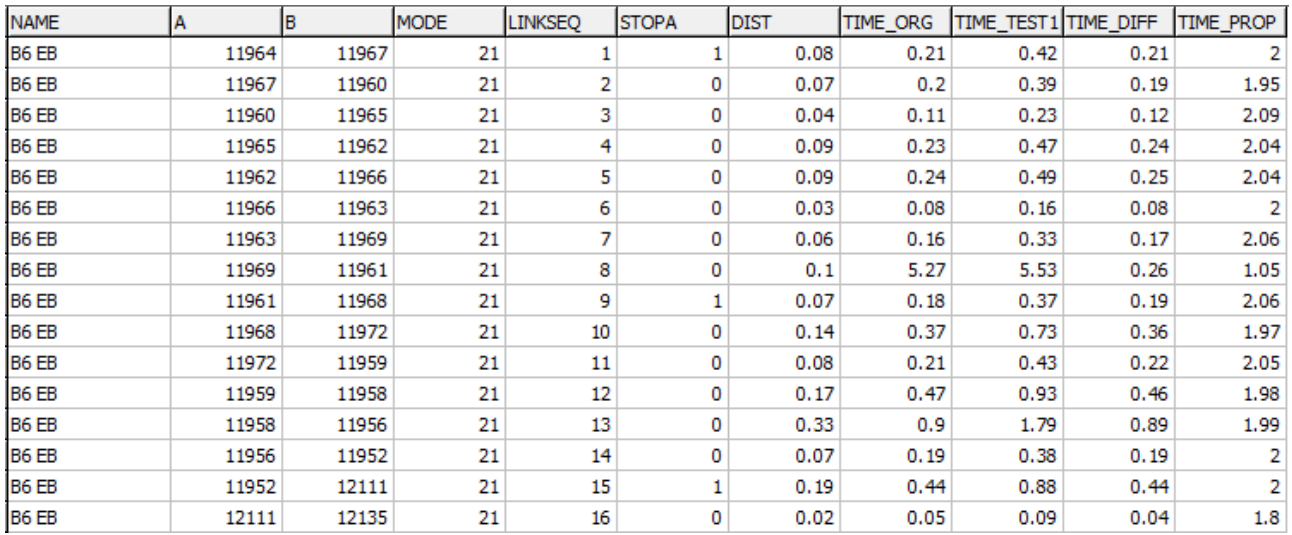

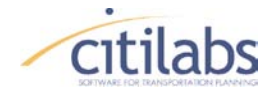

# < Comparison of run times for transit line ('B6 EB') >

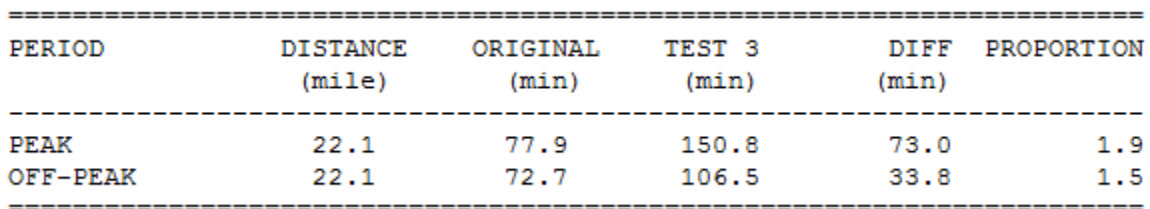

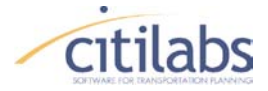

# **MEMORANDUM**

### **APPENDIX**

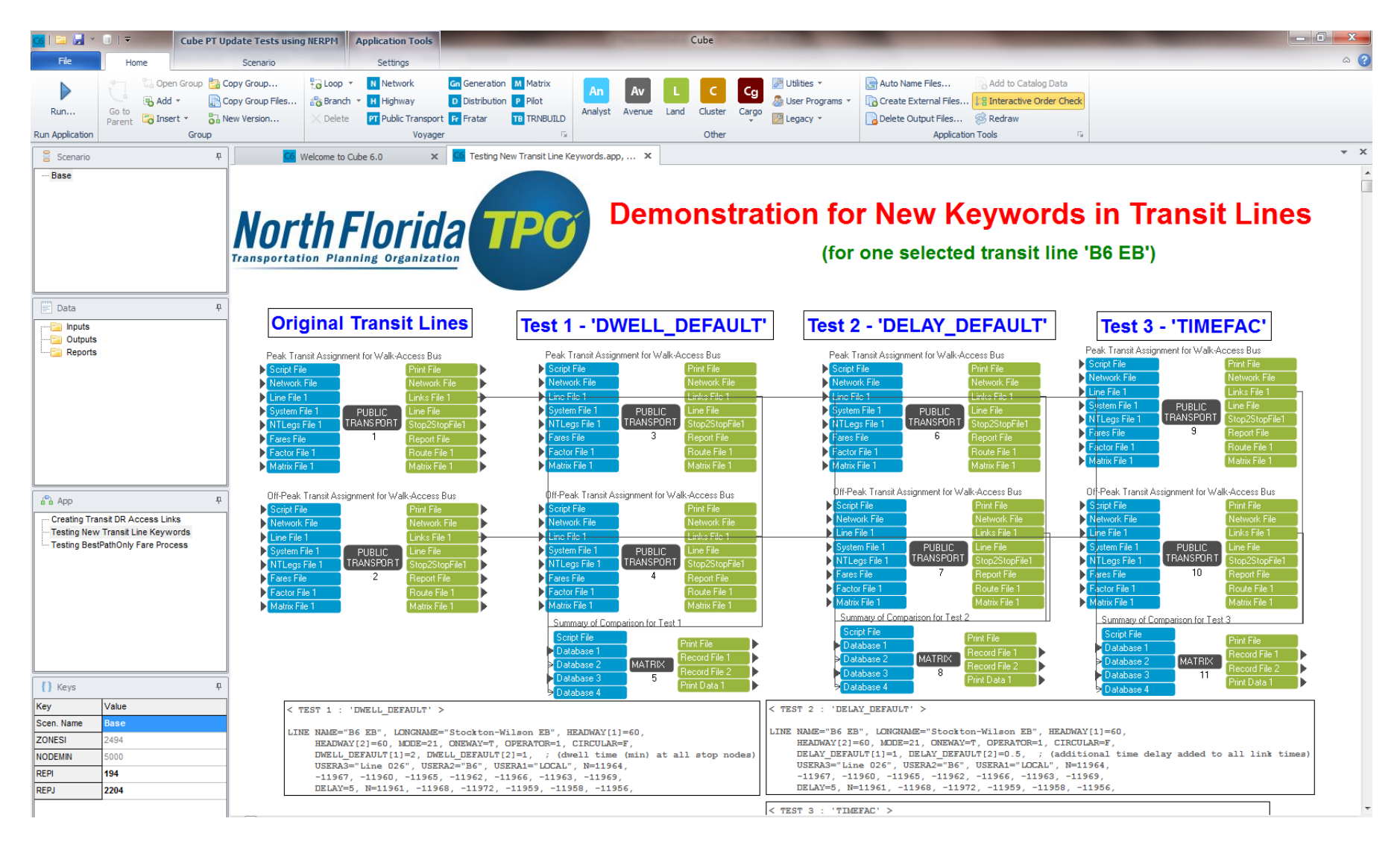